## EBA Üzerinden Diğer Özel Eğitim İçeriklerine Ulaşım

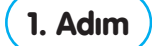

www.eba.gov.tr adresine giriş yaptıktan sonra "Kütüphane" bölümüne tıklayınız.

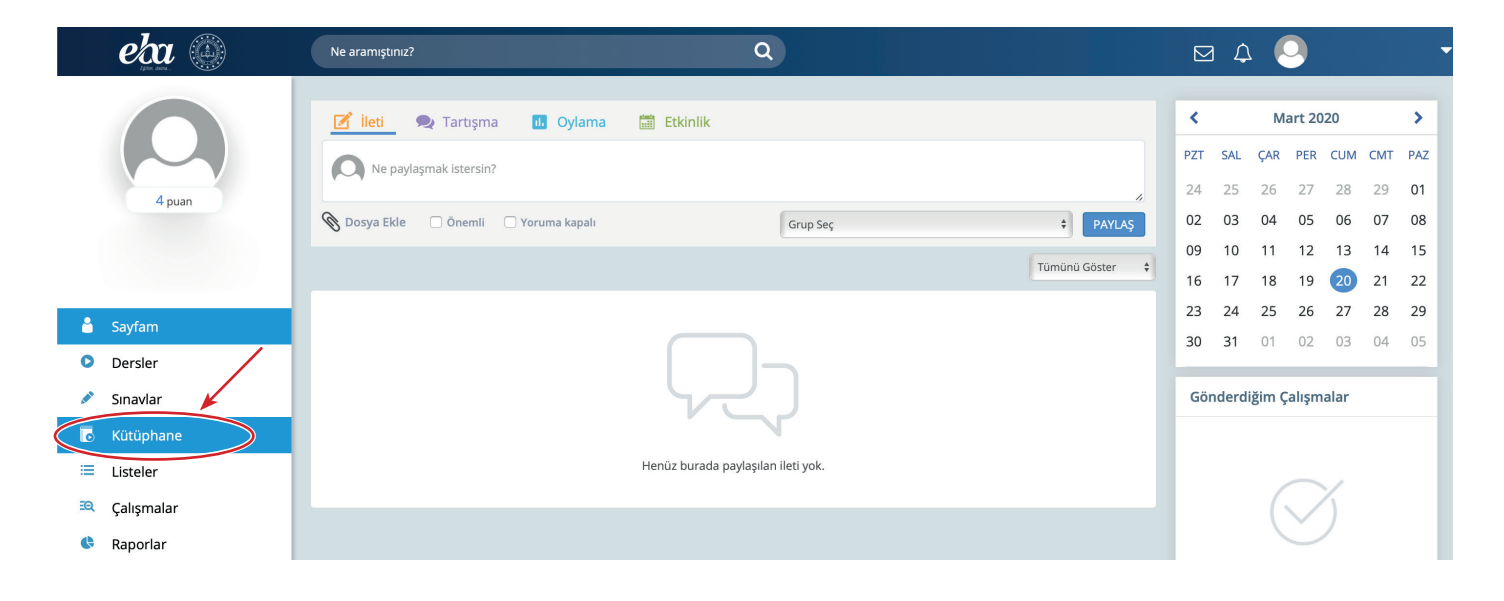

## 2. Adım Daha sonra "Rehberlik Hizmetleri" başlığı altındaki "Özel Eğitim" bölümüne tıklayınız.

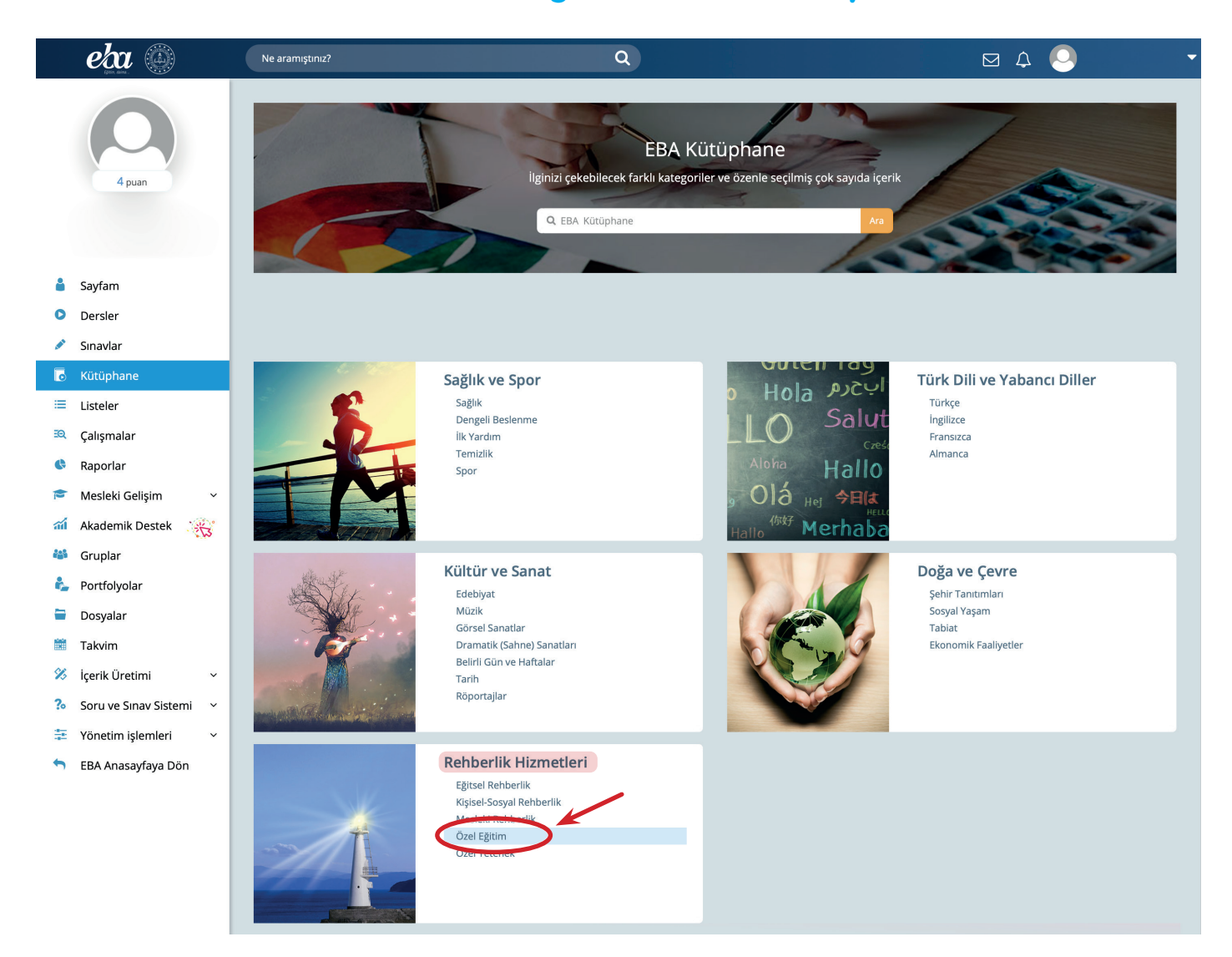

## 3. Adım Açılan sayfadaki uygulamaları eklerdeki önerileri dikkate alarak kullanabilirsiniz.

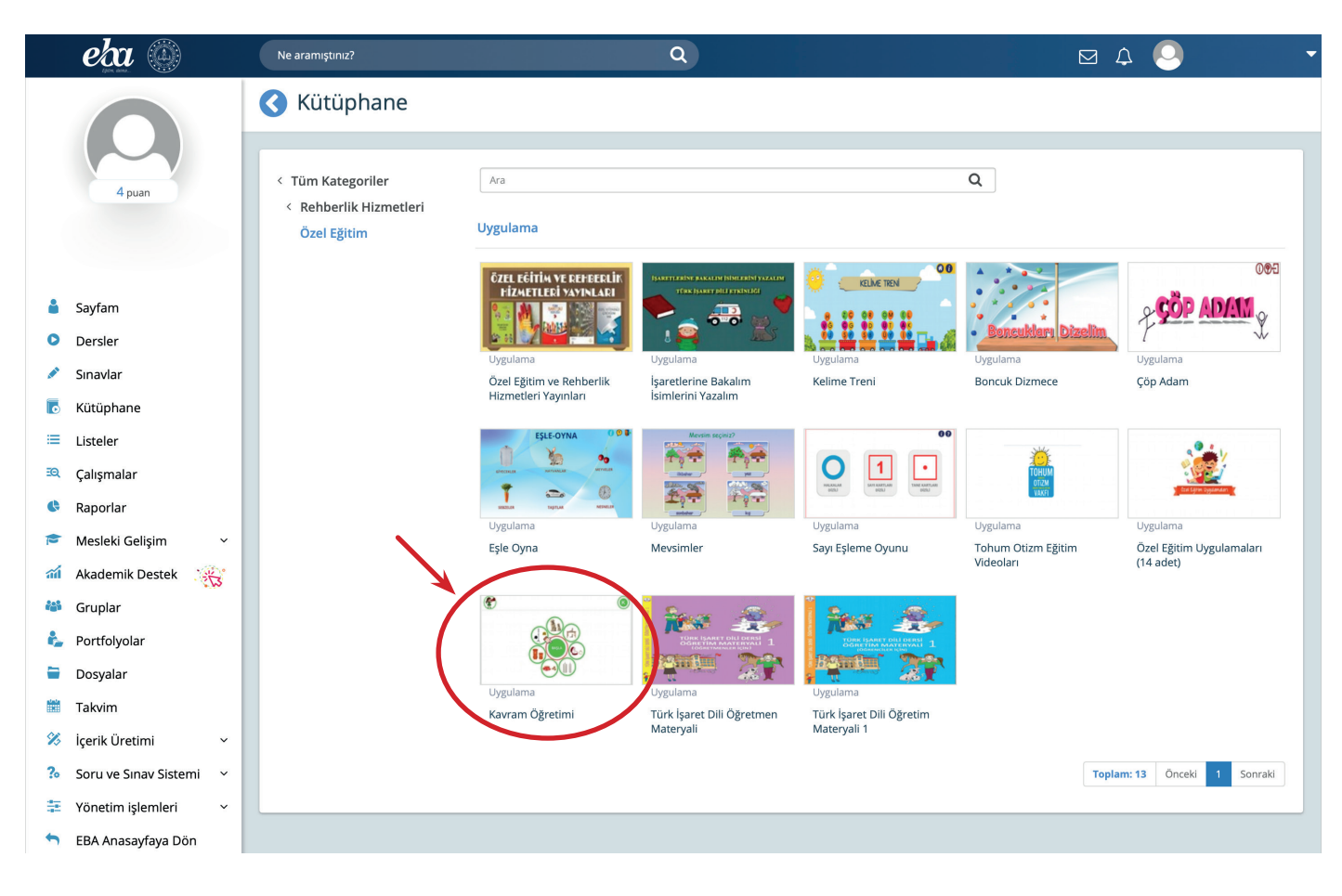

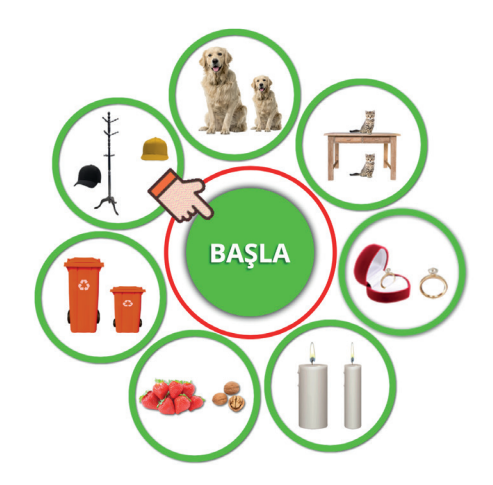

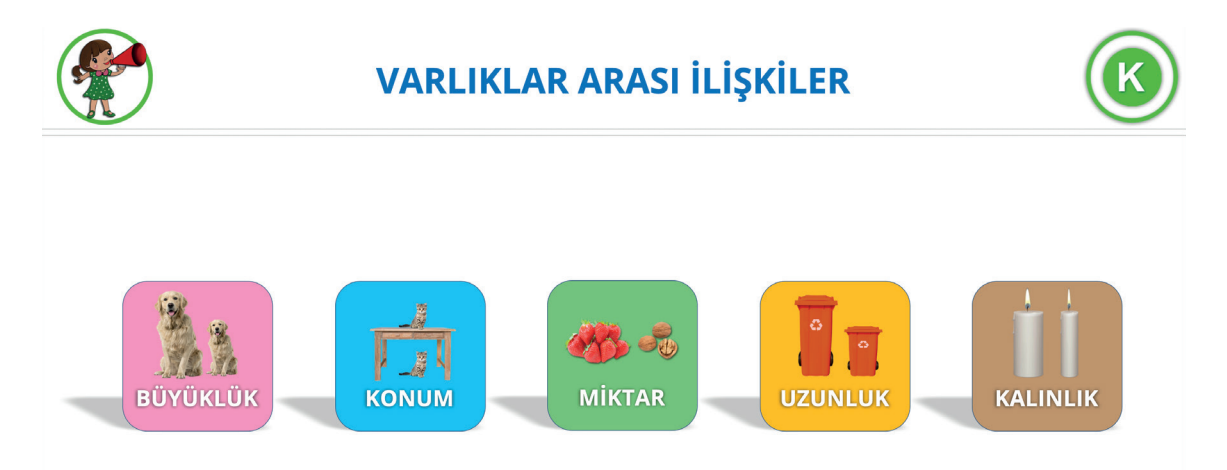